# **"CREANDO MÚSICA CON LA PIZARRA DIGITAL"**

*Comunicación presentada al II Congreso DIM-Aulatic 18 y 19 de marzo del 2010* 

> **Juan Pablo Segovia Cano**  pablo19741974@hotmail.com

Doctorando de la Universidad de Extremadura: "Nuevas Tecnologías en Educación" Profesor en las Escuelas Municipales de Música De Badajoz

#### **Luis Manuel Casas García**

luisma@unex.es Departamento de Ciencias de la Educación. Facultad de Educación de la Universidad de Extremadura.

**Ricardo Luengo González** 

rluengo@unex.es Departamento de Ciencias Experimentales y Matemáticas. Facultad de Educación de la Universidad de Extremadura.

*Resumen* — Se propone la composición colaborativa de una pieza musical con alumnos de 6º de Primaria usando una Pizarra Digital Interactiva (PDI). Se analizan las actitudes de los alumnos ante aspectos concretos del día a día del aula de música (mediante la técnica de Diferencial Semántico) para contrastar el uso de las PDI con otras metodologías más tradicionales.

#### *Palabras claves* — **Pizarra Digital Interactiva (PDI), actitudes del alumnado, composición musical, Diferencial Semántico.**

*Summary* – We propose the collaborative composition of a piece of music with students from 6th grade using an interactive whiteboard (IWB). We analyze the students' attitudes to specific aspects of everyday classroom music (through the Semantic Differential technique) to contrast the use of IWB with other more traditional methodologies.

## *Keywords* - **interactive whiteboard (IWB), attitudes of students, musical composition, Semantic Differential.**

## **- INTRODUCCIÓN -**

La música, por su naturaleza participativa, como actividad que se realiza para el disfrute de uno mismo y de los otros, necesita herramientas como la pizarra digital interactiva (en adelante PDI), que permite la creación musical grupal, donde cada uno aporta su creatividad al grupo para obtener un resultado final. Y ese es el objetivo de nuestro trabajo: **ofrecer una propuesta de uso de las PDI en el aula de música, mediante una serie de actividades centradas en torno a un eje común: la composición de una pieza musical entre todos los alumnos**.

 A lo largo del curso 2008/2009 se propuso la creación de una pieza musical de doce compases, compuesta exclusivamente por los alumnos de 6º de Primaria del Colegio Público Luis de Morales de Badajoz, organizados en grupos, basándonos en los conocimientos que ya poseían e intentando afianzarlos y ampliarlos mediante esta actividad eminentemente práctica. Se utilizó una pizarra digital Interwrite conectada a un ordenador donde se instaló el programa informático "Finale", que permite la creación o edición de partituras e incluye un banco de sonidos para reproducirlas. También conectamos un sistema de altavoces al ordenador.

La actividad se desarrolló en cinco sesiones en las que pretendimos conseguir la mejora de las actitudes de los alumnos hacia determinados aspectos de la música, y para ellos pasamos un test de actitudes antes y después de realizar el trabajo, para comprobar su variación. Se intentó también fomentar el aprendizaje significativo de los conceptos que se habían ido estudiando a lo largo de toda la etapa de Primaria. Para ello tuvieron que demostrarse a ellos mismos que realmente conocían el significado de los conceptos que llevaban trabajando desde el comienzo de la Educación Primaria, o incluso en Infantil; nota,

figura, compás, rítmica, coordinación visual-motriz y auditivo-motriz, y otros. Esto se puso de manifiesto al salir a la pizarra para rellenar un determinado compás combinando las figuras hasta completarlo, o eligiendo las notas que determinaron la melodía, el bajo o el acompañamiento de la pieza, y que por primera vez podían escuchar mientras las escribían.

## **- MARCO TEÓRICO -**

De todas las áreas curriculares, es quizá en el área de música donde la inclusión de la pizarra digital nos puede ofrecer mayores cambios, nuevas posibilidades, imposibles con los medios tradicionales. Nos referimos a la acción de escribir y escuchar (de forma simultánea) en el pentagrama. Y no es una cuestión sin importancia, ya que hablamos de conseguir un auténtico aprendizaje significativo. El trabajo del profesor en el aula consiste en organizar la enseñanza de forma que el alumno realice un aprendizaje significativo, no memorístico o repetitivo, encajando los nuevos conocimientos en su estructura cognitiva (Casas, 2002). Por esto la Pizarra Digital Interactiva (en adelante PDI) nos parece una herramienta que facilita enormemente esta labor en nuestra especialidad.

Además, la PDI consigue acercar la realidad del alumno al aula, potencia la atención y la motivación del alumnado y permite acceder en el aula a muchos recursos que facilitan la comprensión de los temas por parte de los estudiantes (Marqués, 2008). Este alumno, acostumbrado al manejo de aparatos reproductores/grabadores de música (mp3, teléfonos móviles), o al uso de Internet, con la carga de contenidos musicales que conlleva, aceptará de buen grado la inclusión de actividades relacionadas con la PDI.

Otra de las diferencias de esta herramienta con respecto a los ordenadores que ya se encuentran en las aulas de gran parte de nuestros alumnos, es que permite además la realización de actividades colectivas, fomentando el aprendizaje colaborativo, tales como la creación de piezas musicales entre todos los alumnos. El uso de programas informáticos como "Finale" aseguran que todos los ojos de los alumnos se encuentran en el compás o en la nota correcta (Nolan, 2009), algo difícil de asegurar con la pizarra tradicional en la que es necesario que el profesor vaya señalando el lugar exacto de la partitura en el que nos encontramos.

Dirigir el foco atencional de la clase hacia el mismo punto, promover la interacción entre los alumnos y el profesor, o trabajar la discriminación auditiva de las diferentes partes musicales (melodía, bajo y acompañamiento) que el ordenador reproduce simultáneamente, son otras de las posibilidades que nos ofrece esta herramienta.

Además, las dificultades propias del proceso de enseñanza/aprendizaje del lenguaje musical son ampliamente superadas, ya que aumenta la motivación del alumnado y fomenta el aprendizaje significativo; saber música implica, más que hablar sobre ella, poder cantar o tocar, discriminar auditivamente y crear música (Rusinek, 2004).

## **- COMPOSICIÓN COLABORATIVA -**

El proceso de creación de la pieza musical fue el siguiente: Se dividió la clase en tres grupos; Grupo Melodía, Grupo Bajo y Grupo Acompañamiento. El esquema armónico que usamos (como guía para el profesor) fue este (Do M):

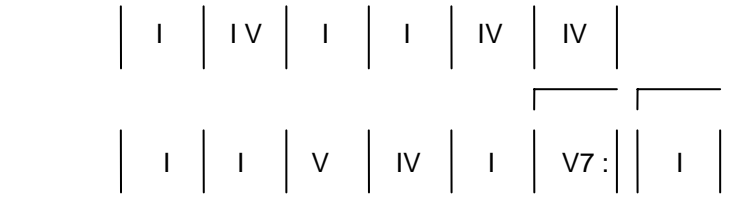

Para garantizar un buen resultado final se crearon las siguientes pautas de actuación:

- El Grupo Melodía tenía total libertad de elección de figuras, y evitó el uso de las notas fa y si (es decir, usó la escala pentatónica) en todos los compases, excepto en el 9 y el 12, donde las notas a evitar fueron mi y do (usaron las notas del acorde G 7/9).
- El Grupo Bajo procuró mantener una semejanza rítmica en todos los compases, y usó las notas fundamental y quinta del acorde de cada compás.
- El Grupo Acompañamiento utilizó varias notas simultáneas y figuras de duración larga (blancas y redondas). Las notas que podían usar eran las que componían cada acorde según el compás en que se encontraban, y aparecían en la "ventana de notas" (que se describe más adelante).
- En todos los casos, cada alumno debía tener en cuenta el trabajo del compañero anterior de su grupo y del resto de grupos, para conseguir un resultado homogéneo.
- En todos los casos la "ventana de notas" que se describe a continuación sirvió de ayuda a cada grupo, señalando las notas que debían usar o evitar.

*"Ventana de notas": es una carpeta que contiene imágenes creadas por capturas de pantalla. Estas imágenes reflejan las pautas de actuación descritas y ayudaban a los alumnos a elegir o evitar determinadas notas según el compás en que se encontraban o el grupo al que pertenecían (Melodía, Bajo o Acompañamiento). Para seleccionar la que nos interesaba en cada momento, sólo había que desplazar la barra vertical hacía arriba o hacía abajo (fig.1).* 

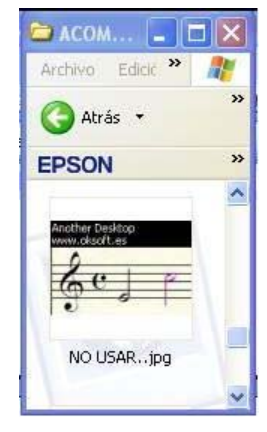

Fig. 1

Se estableció un pequeño debate sobre las funciones de cada grupo, de forma somera, ya que se recurrió a este punto constantemente durante las sesiones siguientes. Ellos contaban su idea sobre lo que significaba cada término, para después ir añadiendo o corrigiendo detalles. Por ejemplo, el Grupo Acompañamiento fue el único que usó varias notas simultáneamente, ya que tenía la función armónica de la pieza, y de forma coloquial decíamos que era nuestro "colchón", donde descansaban el resto de grupos. Esta metáfora se entendió perfectamente en las sesiones siguientes, cuando se escuchaba la pieza y se activaba o desactivaba la escucha de la parte del acompañamiento.

A continuación se explicó de qué forma se trabajaría durante las sesiones siguientes. Casi toda la superficie de la pizarra la ocupó la ventana del programa "Finale", excepto a la derecha donde se dejó un hueco para colocar la **"ventana de notas".**

Comenzó una alumna del Grupo Melodía a la que se explicó el funcionamiento básico del programa, que sirvió de ejemplo para todos los demás. En primer lugar eligió una figura musical tocando con el lápiz interactivo encima de ella (fig. 3). Se le recordó que su elección produciría un sonido más o menos largo. También se señaló la necesidad de saber cuantos pulsos ocupaba la figura seleccionada y cuantos quedaban para completar el compás, ya que si se excedía, el programa no le permitía introducir la figura seleccionada.

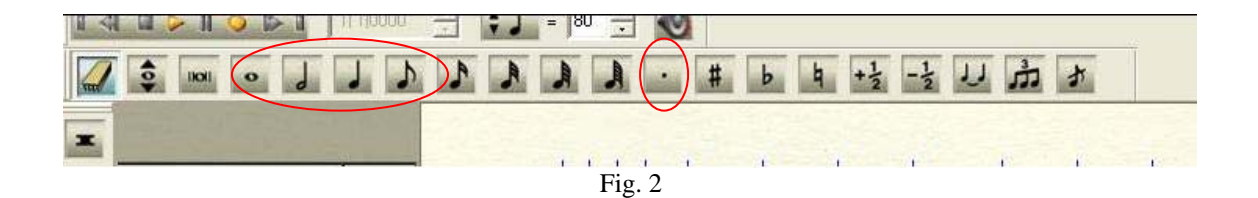

Rodeadas en rojo, aparecían las figuras musicales que ellos conocían (fig. 2) (algunos manejaban también la semicorchea, aunque eran muy pocos).

A continuación, debía elegir cualquier nota natural de las que conocía, excepto las señaladas en la ventana de notas. Usando el lápiz interactivo, la nota elegida quedaba escrita

en la pantalla y sonaba en los altavoces con la duración seleccionada previamente por la alumna. En caso de equivocación usábamos la goma de borrar, que se encuentra en la

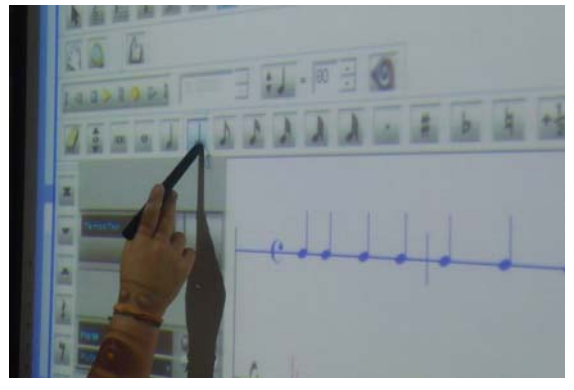

Fig.3

esquina superior izquierda, junto a la lista de figuras musicales.

Continuaba eligiendo de nuevo, primero la figura y después la nota, hasta rellenar un compás (fig. 4). En este punto pulsábamos el botón de reproducción y el programa reproducía la secuencia de notas escrita por la alumna.

 La sensación general de la clase era de asombro y atención a lo que iba ocurriendo. Se planteaban muchas interrogantes que

habría que resolver poco a poco; ¿Cuántos pulsos tiene el compás?, ¿Debo tener esto en

cuenta al escribir?, ¿Qué ocurre si no lo hago?, ¿No es lo mismo una figura que una nota? Este procedimiento se repetiría tantas veces como notas aparecen en la pieza, por lo que debía quedar claro.

Una vez que se escribió el primer compás del Grupo Melodía era el turno de un alumno del Grupo Bajo que procedería de forma similar, y posteriormente otro alumno del grupo acompañamiento. Estos turnos se sucedían a lo largo de las sesiones hasta completar la composición.

Se realizaron varias reproducciones de la pieza a medida que avanzaba su creación, y en todo momento esto producía gran satisfacción, ya que podían ver en la pizarra lo que iban escribiendo y al mismo tiempo escuchar cada grupo por separado y/o todos simultáneamente.

Las explicaciones prácticas con metáforas del tipo "colchón" para el Grupo Acompañamiento o "pilares" para el Grupo bajo, iban tomando sentido al escuchar primero por separado cada grupo, y luego todos juntos. En ese momento asentían con la cabeza y podía verse en sus caras que realmente entendían el significado de lo explicado con ayuda de esas metáforas.

Las respuestas a las preguntas que se planteaban en la primera sesión comenzaban a

aparecer a partir del desarrollo práctico de la clase. Por ejemplo, sería constante la referencia a la distinción entre figuras y notas (duración/altura), mediante el necesario uso de ambas por parte de todos los alumnos a medida que iban saliendo a la pizarra.

Una vez finalizada la creación de la pieza musical, se escuchó completa. Se encontraban bastante satisfechos con el trabajo realizado, aplaudiendo incluso al final de las reproducciones. Se repartieron fotocopias de la canción cuyo título eligieron por mayoría (casi unanimidad): "Sinfonía 6º A".

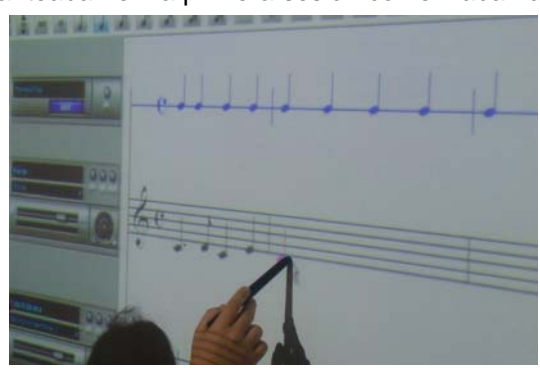

Fig. 4

También se grabó la canción en mp3, y se dejó en el ordenador del aula, comentándoles a ellos y a su tutor que podían descargarla en una memoria flash para que cada uno la tuviera en casa o la llevara en su mp3 portátil. El resultado final quedó plasmado en la partitura (fig. 5).

#### **- CONCLUSIONES -**

A pesar de algunas dificultades técnicas con los lápices interactivos, la experiencia resultó muy positiva y las actitudes de los alumnos mejoraron hacía aspectos tan tradicionalmente duros como la lectura de partituras (entre otros). Además, conseguimos la discriminación auditiva de las tres voces, ya que fue una tarea mucho más sencilla que con medios tradicionales (reproductor de CD o similares), al poder activar o desactivar cada voz por separado.

Por tanto, creemos que la utilización de la PDI en el aula de música de forma continuada, modificaría de forma positiva el trabajo diario y los resultados de los alumnos: el hecho de plasmar en la PDI las notas y figuras que van seleccionando, y que condicionan la

selección de sus compañeros de manera horizontal y vertical (melodía/armonía), supone una verdadera experiencia de aprendizaje colaborativo.

Esta propuesta de uso es una de las muchas que nos permite esta herramienta, y nos sirve para comprobar como los alumnos disfrutan con su manejo y muestran una mayor atención y motivación que con las pizarras tradicionales.

SINFONÍA 6° A

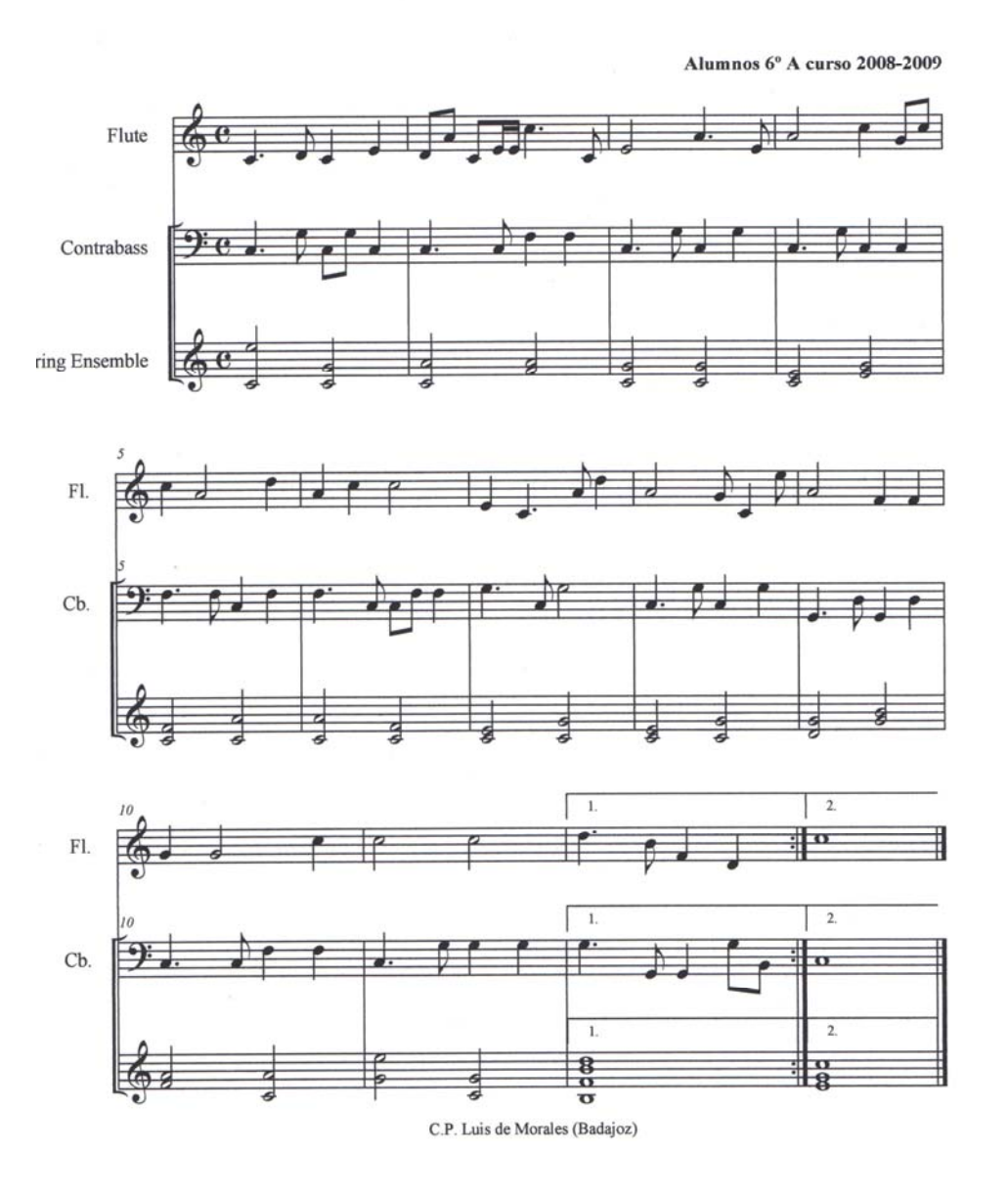

Fig. 5

## **BIBLIOGRAFÍA**

- ABRAHAMS, Frank (2005). Transforming Classroom Music Instruction with Ideas from Critical Pedagogy: Teachers and Students Can Learn from Each Other when They Use Lesson Plans that Encourage an Exchange of Knowledge. Music Educators Journal, 92, 62-67. <http://mej.sagepub.com/>
- ACEVEDO, María (2003). La percepción sinestésica. Vínculos entre lo auditivo y lo visual. Música y Educación, 56, 109-121. <http://www.musicalis.es/>
- CASAS, Luis Manuel (2002). El estudio de la estructura cognitiva de alumnos a través de Redes Asociativas PathFinder. Aplicaciones y posibilidades en Geometría. Tesis doctoral. Universidad de Extremadura: Badajoz.
- CASTILLO, Domingo y ALBEROA, Rafael (2003). Medios audiovisuales: Una estrategia para mejorar la motivación. Música y Educación, 56, 83-94*.*
- COGILL, Julie (2002). How Is the Interactive whiteboard being used in the primary school and how does it affect teachers and teaching?. En Virtual learning http://virtuallearning.org.uk/whiteboards/IFS\_Interactive\_whiteboards\_in\_the\_primary\_s chool.pdf [consulta: 15/01/2010]
- KRATUS, John (1991). Growing with Improvisation. Music Educators Journal, 78, 35- 40. <http://mej.sagepub.com/>
- MARQUÉS, Pere (2008). Investigación sobre las aplicaciones educativas de las pizarras interactivas promethean (2006-2008). En UAB. http://www.peremarques.net/promethean/investigacion.htm [consulta 20/01/2010]
- MARQUÉS, Pere (2007). Uso básico de las Pizarras Digitales Interactivas*.* En http://dim.pangea.org/promethean/prousobasicopdi.htm [consulta 20/01/2010]
- MCCARTHY, Conor; BLIGH, James; JENNINGS, Kevin y TANGNEY, Brendan (2005). Virtual Collaborative Learning Environments for Music: Networked Drumsteps. Computers and Education, 44, 173-195. <http://www.sciencedirect.com/science/journal/03601315>
- NOLAN, Karen (2009) SMARTer Music Teaching: Interactive Whiteboard Use in Music Classrooms. General Music Today, 22, 3-11. <http://gmt.sagepub.com/>
- REARDON, T. (2002). Interactive Whiteboards in school: Effective uses. Media and Methods, 38,12.
- RUSINEK Gabriel (2004). Aprendizaje Musical Significativo. Revista Electrónica Complutense de Investigación en Educación Musical, 1, 5. < http://www.ucm.es/info/reciem/>
- SIERRA, Félix (2008). Constructivismo y educación auditiva. Música y Educación, 73, 12-25. <http://www.musicalis.es/>
- SUSTETA, Ignacio y DOMÍNGUEZ-ALCAHUD, Mª Pilar (2004). Aplicaciones Didácticas de la Informática Musical. Revista Electrónica Complutense de Investigación en Educación Musical, 1, 4. < http://www.ucm.es/info/reciem/>